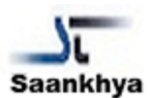

# **User Manual**

# **WHT on Purchases**

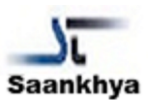

## **A. Introduction**

This user manual is a step-by-step guide while processing different scenarios of purchasing namely:

- Order based purchases
- Prepayment on a Purchase Order
- Non-PO based purchase invoice

The document assumes that the user is accustomed to using Business Central for the purchasing process and includes steps only in respect of setting up, calculation and accounting of withholding tax.

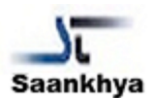

## **B. Application of WHT on order based purchases**

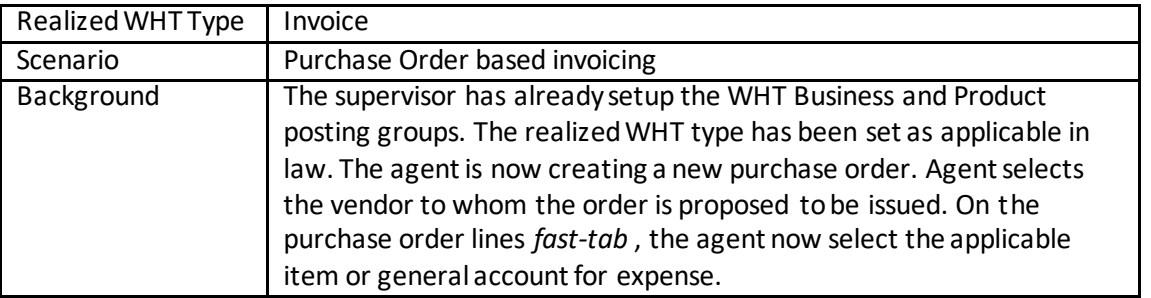

#### a) WHT Business and WHT Product posting groups

System will now default the WHT Business posting group as set on the Vendor and the WHT product posting groups as setup on the item or general ledger for expense.

 $\triangle$ 

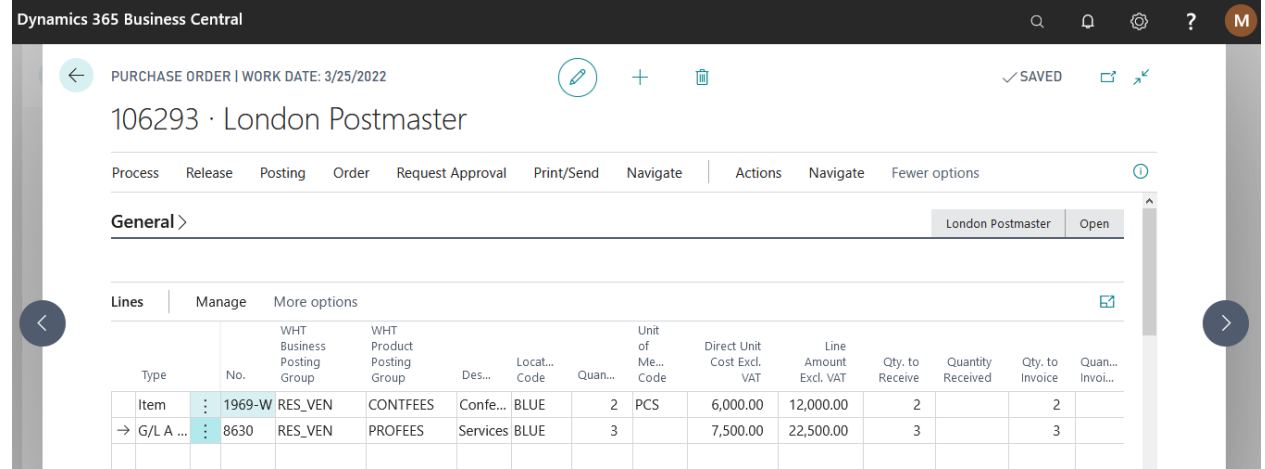

#### b) Preview

User can now click on the 'Preview Posting' to see the accounting distribution of WHT payable.

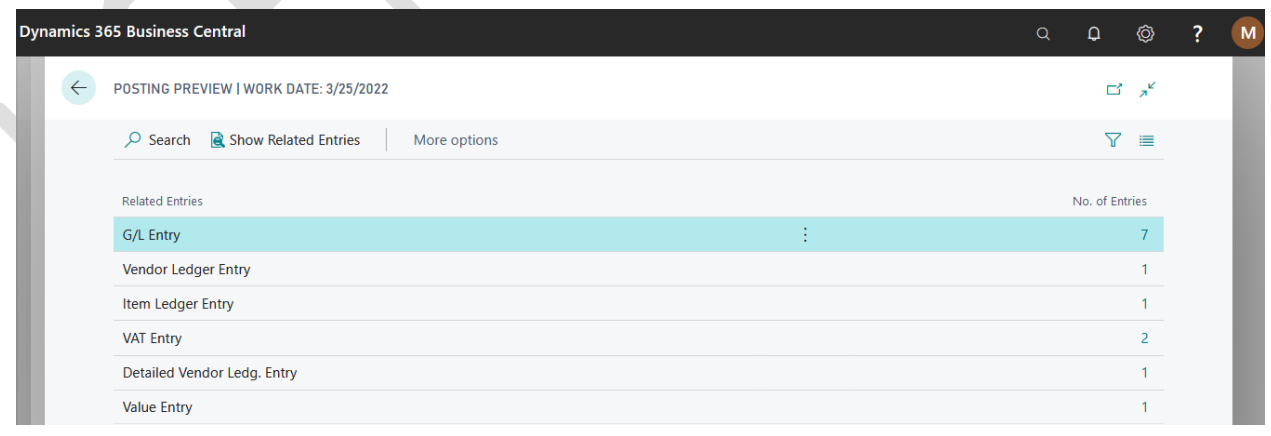

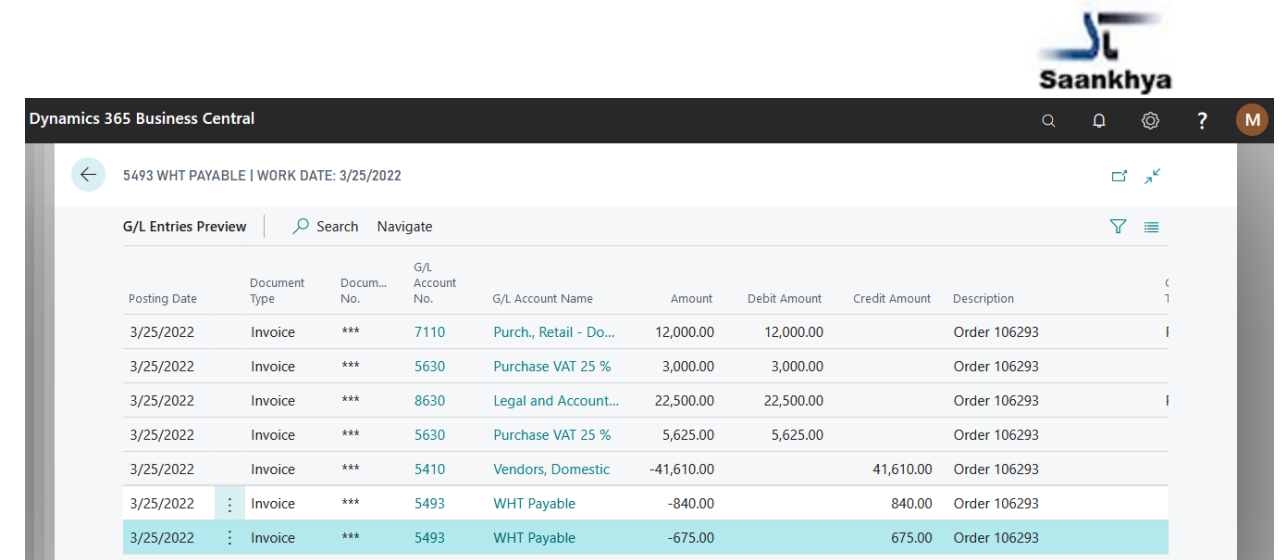

### c) Posting

Upon verification of proposed accounting, user can then click post to continue posting receipt and invoice as per standard sequence and practice followed. User can then verify the posted accounting entry.

## **C. Prepayment on a purchase order**

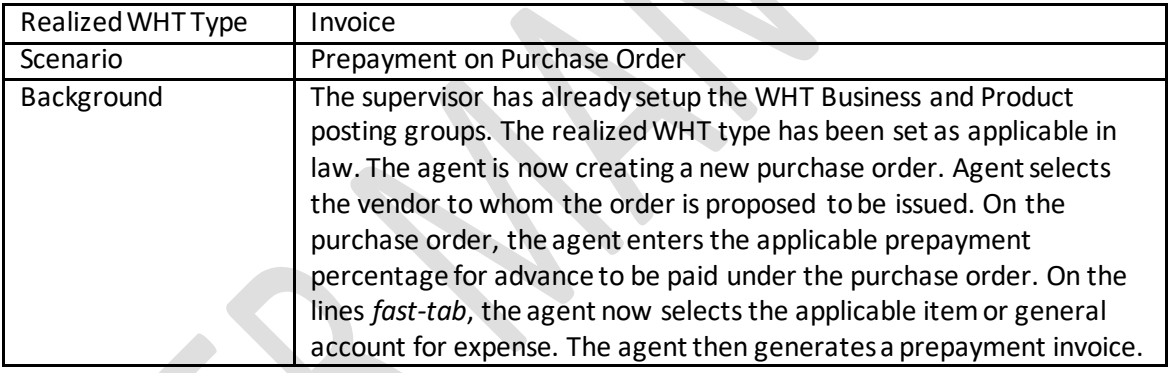

## a) Create a prepayment:

Upon entering the item or expense line, user verifies WHT Business Posting and WHT Product posting group. The user then enters the prepayment percentage.

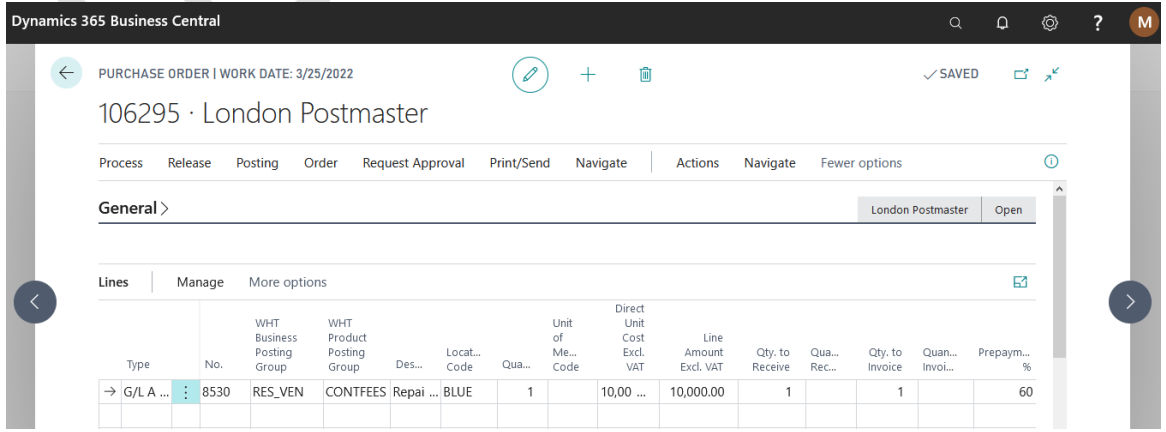

b) Posting prepayment:

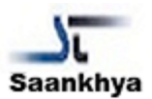

Upon posting the prepayment invoice, the user can verify the posted accounting for prepayment.

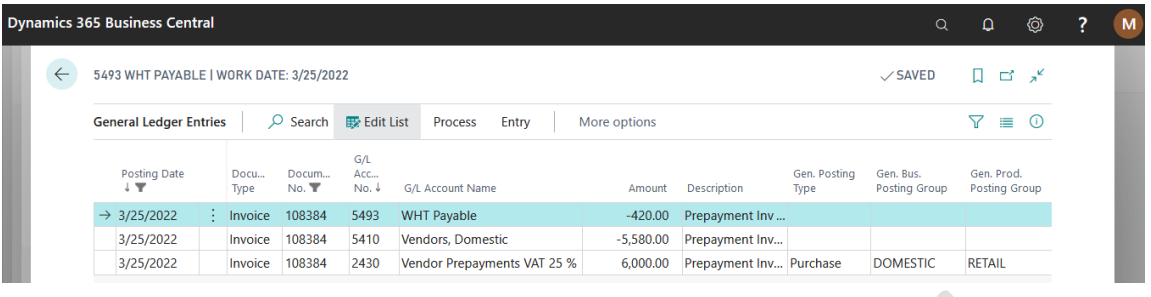

### c) Final Invoice:

When the user subsequently generates the final invoice, the system will calculate the WHT on the remaining amount of invoice.

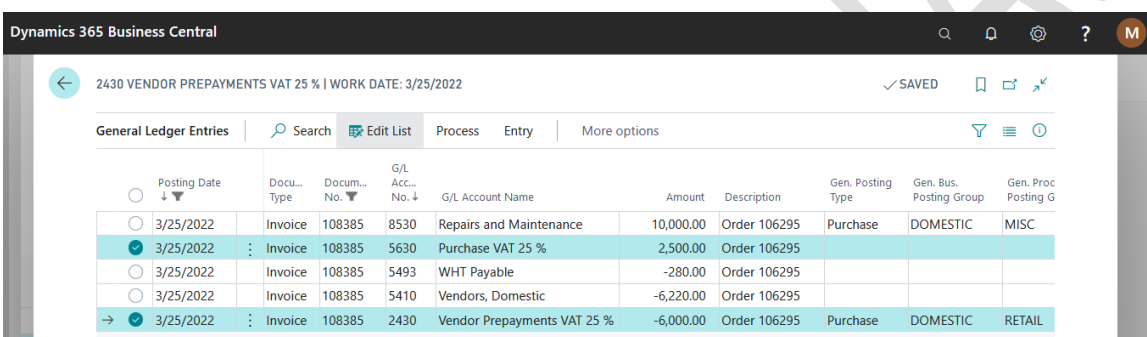

## **D. Import purchase order**

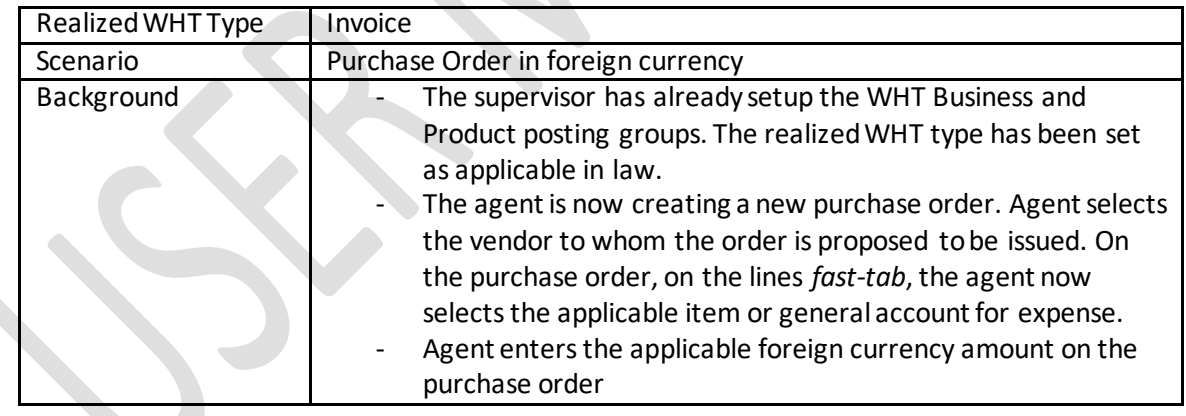

a) User enters the import purchase order in the same manner as the local purchase order. The unit price is defined in foreign currency.

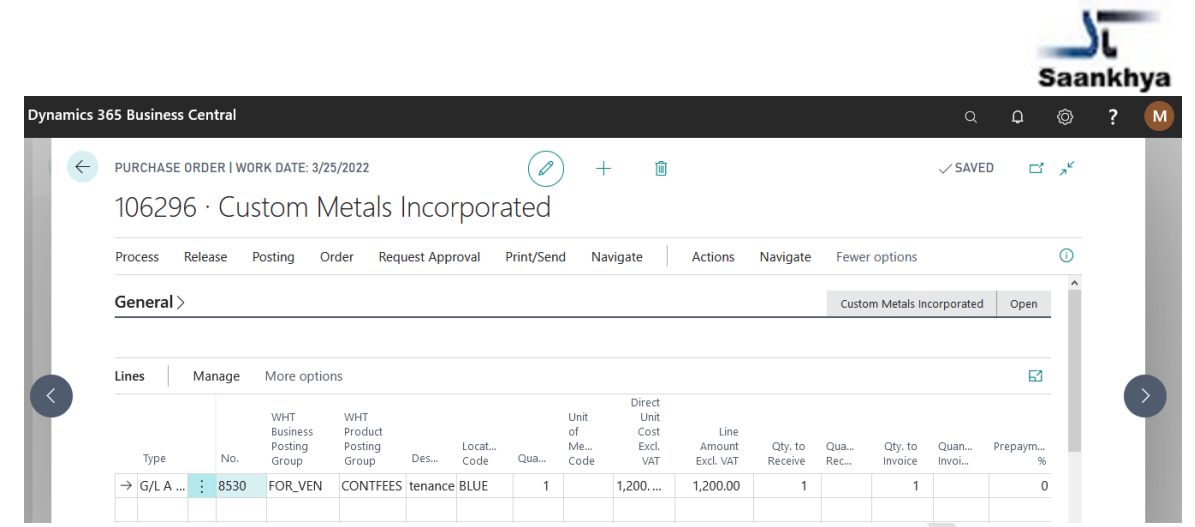

b) Defining foreign exchange rate

As per standard functionality, system will use the exchange rate defined in the exchange rate table. The standard functionality also allows the user to define exchange rate specific to the transaction.  $\triangle$ 

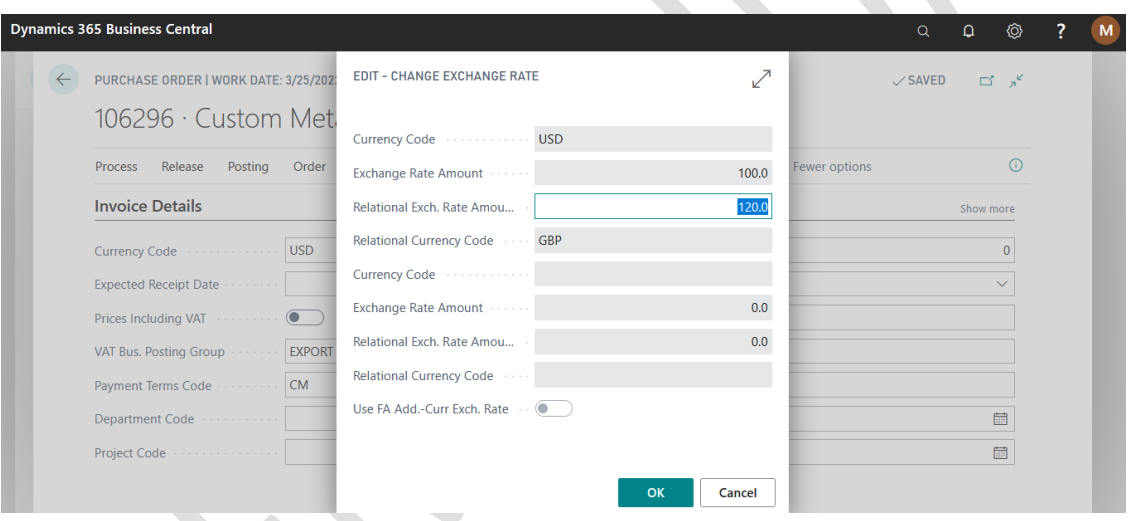

c) Preview and posting:

The system will use the exchange rate to convert the amount of WHT calculated. WHT will be posted in the system in the accounting currency of the legal entity.

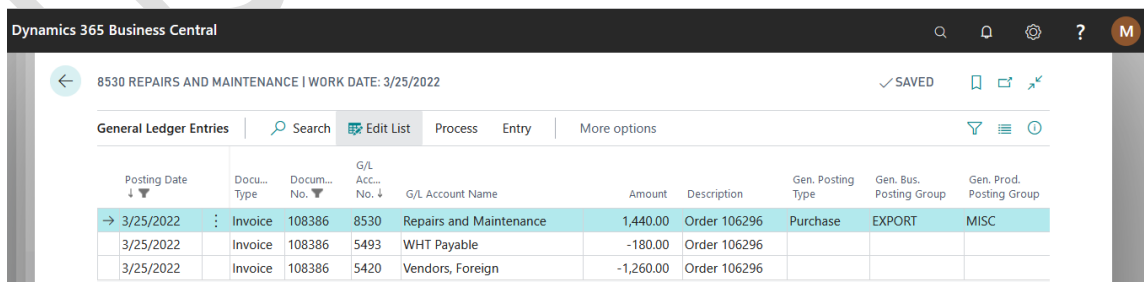

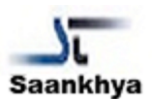

## **E. Purchase invoice without an order**

Entities also have some vendor invoices which are accounted without a purchase order. Business Central has the standard functionality for accounting Purchase Invoice in such scenarios.

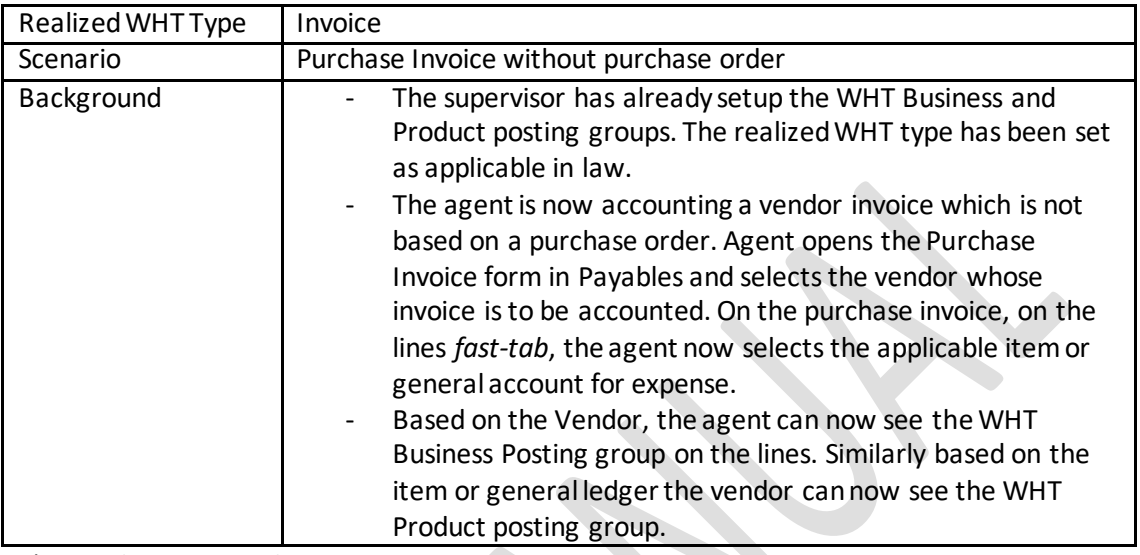

### a) Purchase Invoice lines

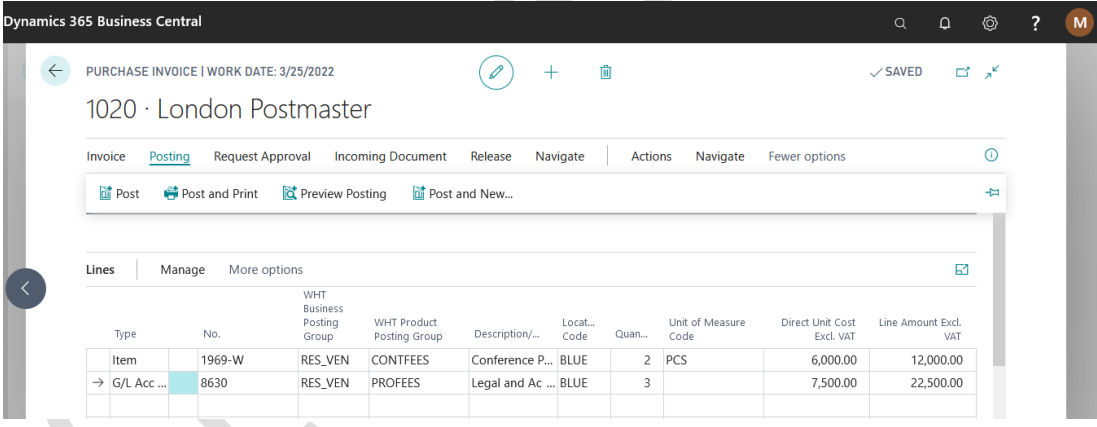

b) Preview and posting

Upon posting the invoice, user can verify the accounting of WHT

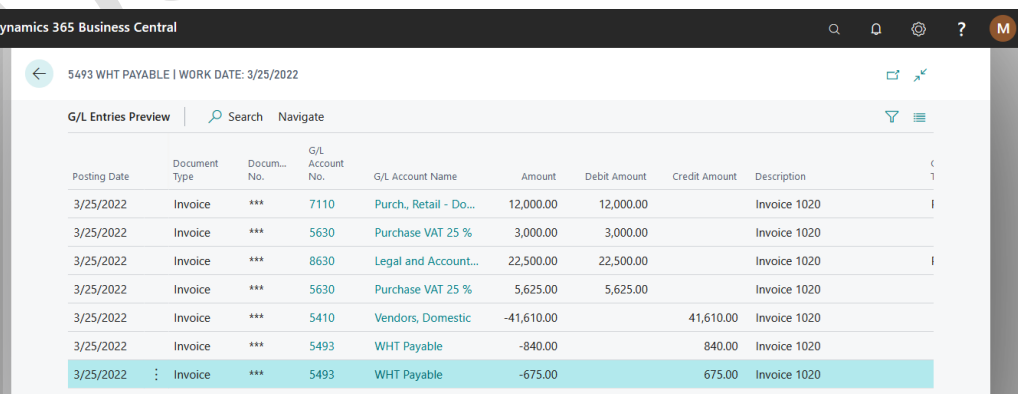